## Turn Clutter off

You may want to turn off Clutter in Outlook Web App, to avoid mail going to that folder in both in Outlook Web App and Outlook.

- 1. Sign in to **Office 365**.
- 2. Select Mail.

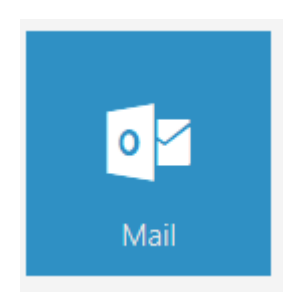

- 3. On the top right corner of the page, go to Settings  $\clubsuit$  > Search for and select Clutter.
- 4. Uncheck the box and Save

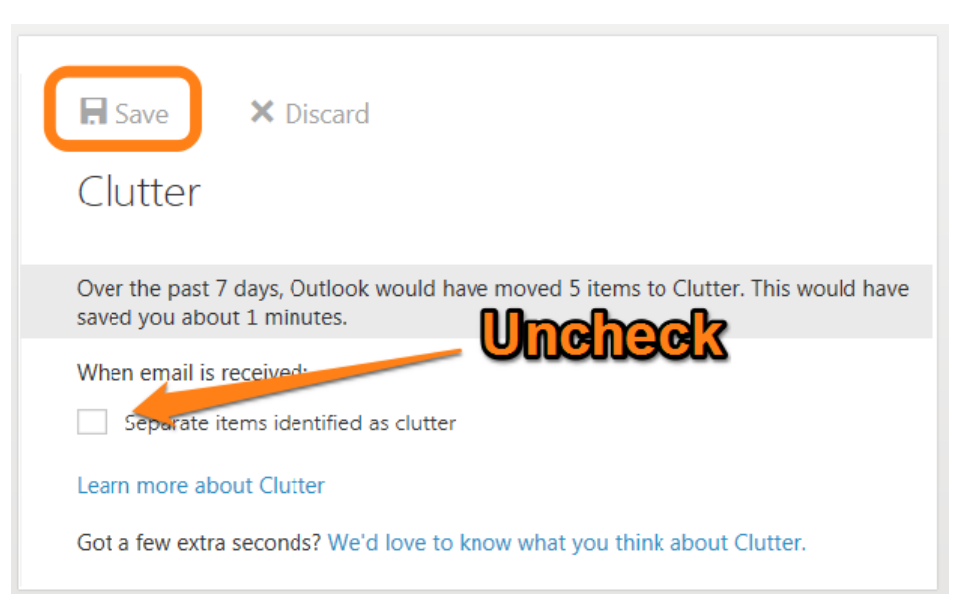